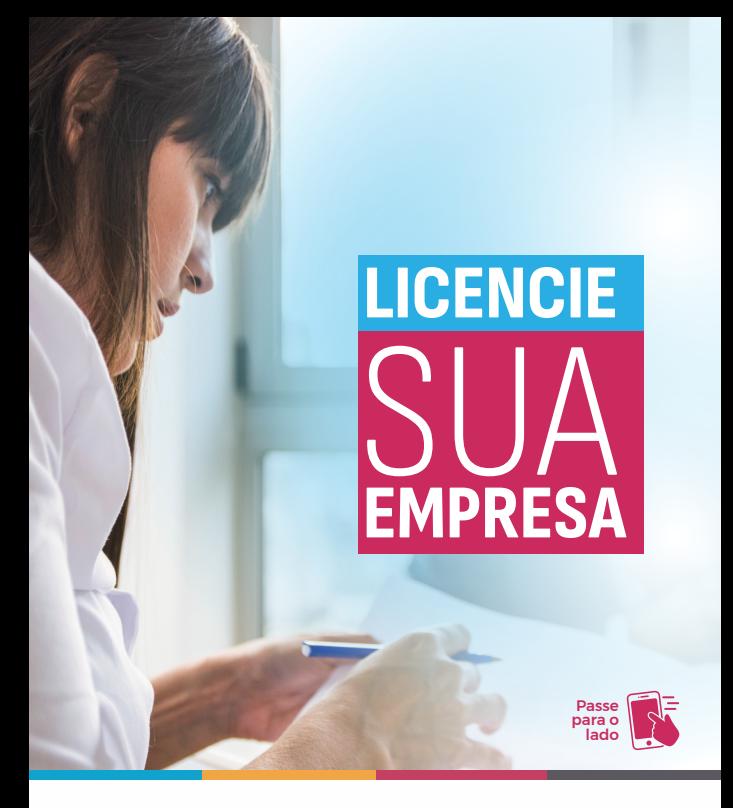

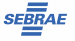

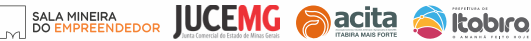

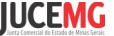

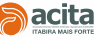

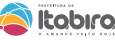

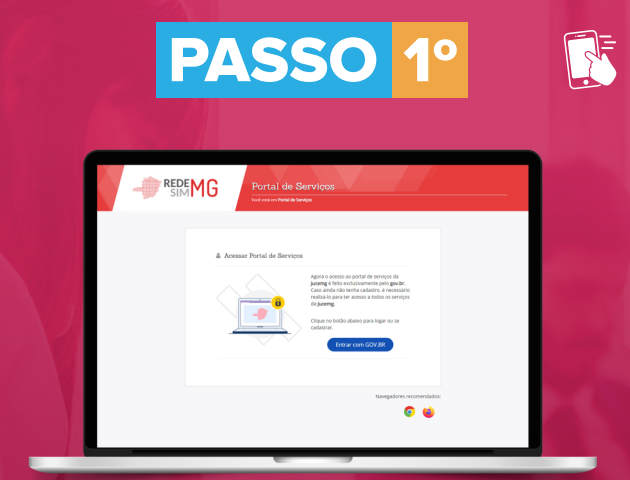

Acesse o Portal de Serviços da Junta Comercial de Minas Gerais através do link abaixo e realize o Login com seu cadastro do Gov.br **portalservicos.jucemg.mg.gov.br**

Você deverá usar o **Login** com o CPF associado ao CNPJ da empresa.

Caso ainda não tenha senha de acesso, será necessário **realizar cadastro**.

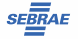

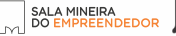

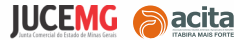

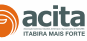

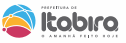

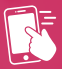

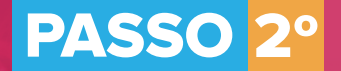

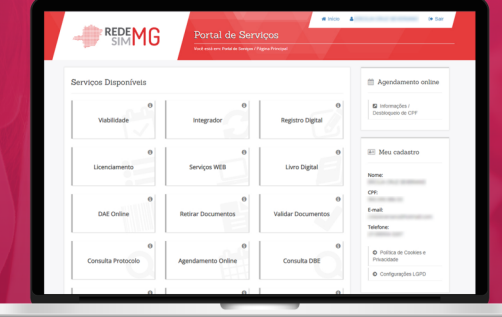

Depois de se cadastrar e fazer o **Login**, clique na opção ''**Licenciamento**''. Insira o número do **CNPJ** do seu empreendimento no campo ''**Identificador**'' e clique em ''**Pesquisa**''.

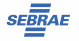

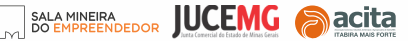

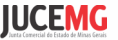

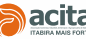

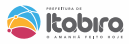

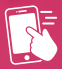

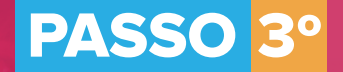

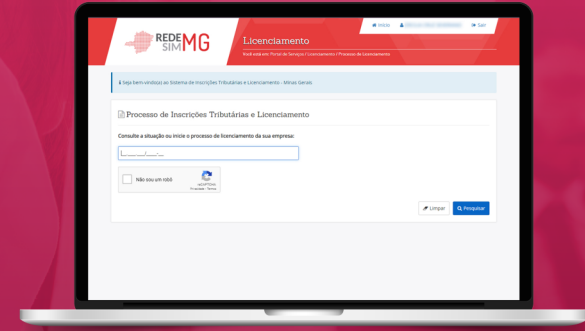

## Preencha com os dados de CNPJ da empresa e clique em **Pesquisar.**

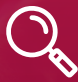

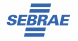

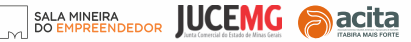

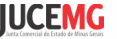

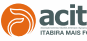

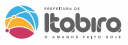

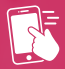

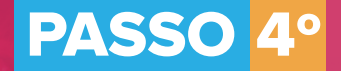

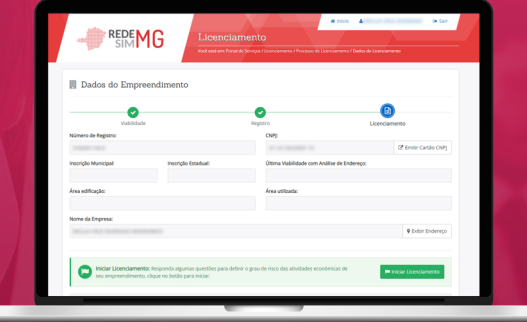

Ao acionar a função Iniciar **Licenciamento**, será apresentado questionário relacionado aos órgãos licenciadores para que o grau de risco do empreendimento seja definido e as orientações para regulamentação do empreendimento sejam apresentadas.

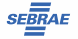

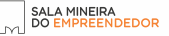

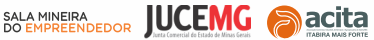

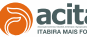

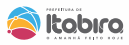

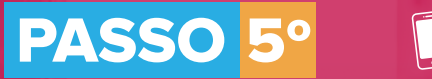

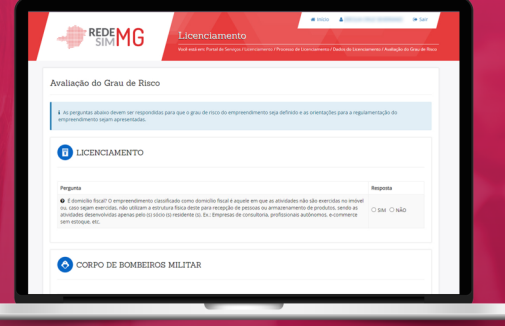

Responda às perguntas dos órgãos licenciadores, por exemplo, Corpo de Bombeiros, Prefeitura, Vigilância Sanitária e Outros. Verifique a veracidade das informações prestadas no termo de aceite e clique em ''**Eu Aceito**''.

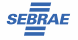

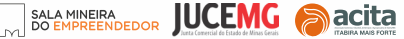

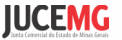

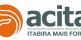

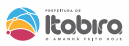

## Por último, siga as instruções que aparecerão na tela para concluir o licenciamento perante todos os órgãos licenciadores.

Em caso de dúvidas, procure a Sala Mineira do Empreendedor

**Endereço:** Av. das Rosas, 410A, São Pedro - ao lado do SINE Itabira Contatos: 3839-2140 opção 2 / 3839-2531 (WhatsApp) email: salamineira@itabira.mg.gov.br

## Demais contatos:

Fiscalização de Posturas: 3839-2143 (WhatsApp) alvara.smdu@itabira.mg.gov.br Tributacão: 3839-2431 / 3839-2214 smfdt@itabira.me.gov.br

Meio Ambiente: 3839-2715 / 3839-2137 meioambiente@itabira.mg.gov.br Vigilância Sanitária: 3839-2675 visa.sms@itabira.me.eov.br

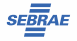

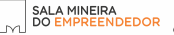

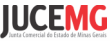

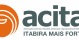

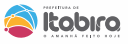